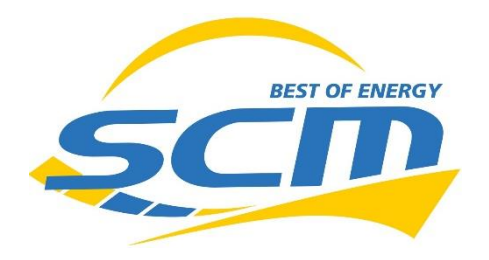

## **Achtung:**

Ihre Wallbox von openWB müssen Sie **NICHT** neustarten und Sie dürfen sie **NICHT** vom Leistungsschutzschalter trennen!

## **Keine Netzwerk Verbindung der Open WB** (unter Status Am Display prüfen)

Die openWB erwartet einen DHCP Server im Netzwerk und erhält von diesem eine IP Adresse.

Sie können unter "Status" auf dem Display die IP Adresse einsehen.

Das Webinterface der openWB ist unter "http://IPADRESSE/openWB/" über

den PC Internet Browser im gleichen Netzwerk erreichbar.

 Wenn die openWB kein Display hat suchen sie die IP Adresse der openWB in ihrem Router raus.

## Falls die Wallbox nicht im Netzwerk zu erreichen ist:

Steckt ein LAN Kabel in der Netzwerkbuchse?

Falls ein DLAN Set verbaut ist: Sind die LED´s grün?

Ist das andere Ende an einem Switch oder Heimrouter angeschlossen?

Ist die openWB in der Netzwerkübersicht des Heimrouters zu finden**?** 

Ist das Netzwerkkabel in Ordnung? (Haben sie z.B. mit einem Notebook anstelle der openWB Zugang zum Netzwerk?) Wenn nein, in jedem Falle ein Haus Netzwerkproblem.

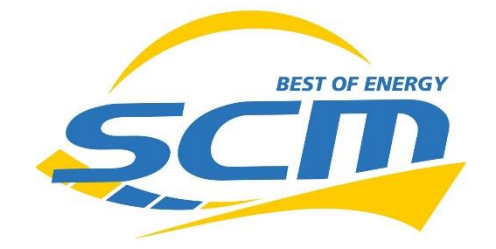

**Vorgehensweise bei Fehleranzeigen oder Disfunktion :** Bitte versenden Sie einen Systembericht. Sie können das im Portal unter

- ➔ Einstellungen
- → System
- ➔ Support

durchführen. Bitte **beschreiben Sie darin den Fehler hinreichend genau** und geben Sie unbedingt die **Seriennummer** an.

Nach dem Absenden geht der Bericht beim Hersteller openWB GmbH & Co. KG ein und wird von dessen Support bearbeitet. Bitte nennen Sie in jedem Fall die Seriennummer der openWB und dass diese von uns bezogen wurde.

Sollte für Sie keine Abhilfe geschaffen werden können, nutzen Sie bitte im nächsten Schritt unser Serviceformular zur Erstellung einer kostenpflichtigen (außerhalb der Garantie- und Gewährleistung) Störungsbearbeitung in unserem Hause.